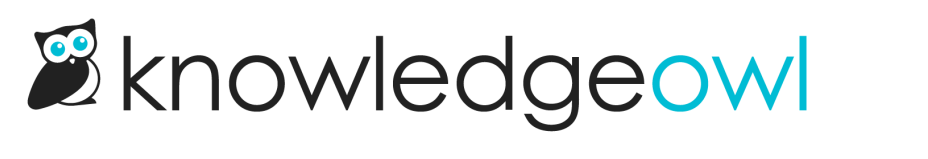

## Table of Contents Options

Last Modified on 11/08/2023 12:17 pm EST

These options control the behavior of the category in the table of contents:

## **Toggle**

When this option is selected, when someone clicks on or selects the category in the table of contents, the category will expand to show its contents (or collapse, if it's already expanded). Someone would need to toggle a category open and then select a subcategory or article to navigate there.

## **Navigate**

When this option is selected, when someone clicks on or selects the category in the table of contents, that category page will open. Once the category page opens, the table of contents will display the full contents for this category.

## Hide contents

By default, categories will display their contents when opened. When this box is checked, no subcategories or articles within this category will ever display in the table of contents.

See [Customize](http://support.knowledgeowl.com/help/customize-how-a-category-behaves-in-the-table-of-contents) category behavior in the table of contents for more details on using these settings.